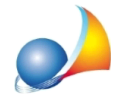

## All'interno della stampa del "Prospetto riassuntivo delle prestazioni termiche **dell'edificio"alcunivalorimensilisonopariazero.**

Per inserire i dati mensili dei fabbisogni e delle potenze termiche installate deve essere utilizzata la funzione "Imposta dati energetici mensili", disponibile dal menu contestuale (tasto destro del mouse) o dal pulsante Operazioni all'interno delle pagine "Unità immobiliari", "Locali ad uso colletivo", "Vettori energetici" e "Generatori".

Importando i dati da una pratica di Euclide Certificazione Energetica questi valori verranno inseriti automaticamente. Sarà necessario provvedere autonomamente in caso di inserimento di altre unità (ad esempio uno o più locali ad uso collettivo).